# NSStatusItem Class Reference

**Cocoa > User Experience**

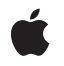

**2007-03-05**

#### á

Apple Inc. © 2007 Apple Inc. All rights reserved.

No part of this publication may be reproduced, stored in a retrieval system, or transmitted, in any form or by any means, mechanical, electronic, photocopying, recording, or otherwise, without prior written permission of Apple Inc., with the following exceptions: Any person is hereby authorized to store documentation on a single computer for personal use only and to print copies of documentation for personal use provided that the documentation contains Apple's copyright notice.

The Apple logo is a trademark of Apple Inc.

Use of the "keyboard" Apple logo (Option-Shift-K) for commercial purposes without the prior written consent of Apple may constitute trademark infringement and unfair competition in violation of federal and state laws.

No licenses, express or implied, are granted with respect to any of the technology described in this document. Apple retains all intellectual property rights associated with the technology described in this document. This document is intended to assist application developers to develop applications only for Apple-labeled computers.

Every effort has been made to ensure that the information in this document is accurate. Apple is not responsible for typographical errors.

Apple Inc. 1 Infinite Loop Cupertino, CA 95014 408-996-1010

Apple, the Apple logo, Cocoa, Mac, and Mac OS are trademarks of Apple Inc., registered in the United States and other countries.

Simultaneously published in the United States and Canada.

**Even though Apple has reviewed this document, APPLE MAKESNOWARRANTYOR REPRESENTATION, EITHER EXPRESS OR IMPLIED, WITH RESPECT TO THIS DOCUMENT, ITS QUALITY, ACCURACY, MERCHANTABILITY,OR FITNESS FOR A PARTICULAR PURPOSE. AS A RESULT, THIS DOCUMENT IS PROVIDED "AS IS," AND YOU, THE READER, ARE ASSUMING THE ENTIRE RISK AS TO ITS QUALITY AND ACCURACY.**

**IN NO EVENT WILL APPLE BE LIABLE FOR DIRECT, INDIRECT, SPECIAL, INCIDENTAL, OR CONSEQUENTIALDAMAGES RESULTINGFROM ANY** **DEFECT OR INACCURACY IN THIS DOCUMENT, even if advised of the possibility of such damages.**

**THE WARRANTY AND REMEDIES SET FORTH ABOVE ARE EXCLUSIVE AND IN LIEU OF ALL OTHERS, ORAL OR WRITTEN, EXPRESS OR IMPLIED. No Apple dealer, agent, or employee is authorized to make any modification, extension, or addition to this warranty.**

**Some states do not allow the exclusion orlimitation of implied warranties or liability for incidental or consequential damages, so the above limitation or** exclusion may not apply to you. This warranty gives<br>you specific legal rights, and you may also have<br>other rights which vary from state to state.

# Contents

### **[NSStatusItem](#page-4-0) Class Reference 5**

[Overview](#page-4-1) 5 [Tasks](#page-4-2) 5 [Getting](#page-4-3) the Item's Status Bar 5 Configuring the Status Item's [Appearance](#page-4-4) 5 [Managing](#page-5-0) the Status Item's Behavior 6 [Managing](#page-6-0) a Custom View 7 [Drawing](#page-6-1) a Status Item 7 Instance [Methods](#page-6-2) 7 [action](#page-6-3) 7 [alternateImage](#page-6-4) 7 [attributedTitle](#page-7-0) 8 [doubleAction](#page-7-1) 8 [drawStatusBarBackgroundInRect:withHighlight:](#page-7-2) 8 [highlightMode](#page-8-0) 9 [image](#page-8-1) 9 [isEnabled](#page-8-2) 9 [length](#page-9-0) 10 [menu](#page-9-1) 10 [popUpStatusItemMenu:](#page-9-2) 10 [sendActionOn:](#page-10-0) 11 [setAction:](#page-10-1) 11 [setAlternateImage:](#page-11-0) 12 [setAttributedTitle:](#page-11-1) 12 [setDoubleAction:](#page-11-2) 12 [setEnabled:](#page-12-0) 13 [setHighlightMode:](#page-12-1) 13 [setImage:](#page-12-2) 13 [setLength:](#page-13-0) 14 [setMenu:](#page-13-1) 14 [setTarget:](#page-14-0) 15 [setTitle:](#page-14-1) 15 [setToolTip:](#page-15-0) 16 [setView:](#page-15-1) 16 [statusBar](#page-15-2) 16 [target](#page-16-0) 17 [title](#page-16-1) 17 [toolTip](#page-16-2) 17 [view](#page-16-3) 17

**[Document](#page-18-0) Revision History 19**

**[Index](#page-20-0) 21**

# <span id="page-4-0"></span>NSStatusItem Class Reference

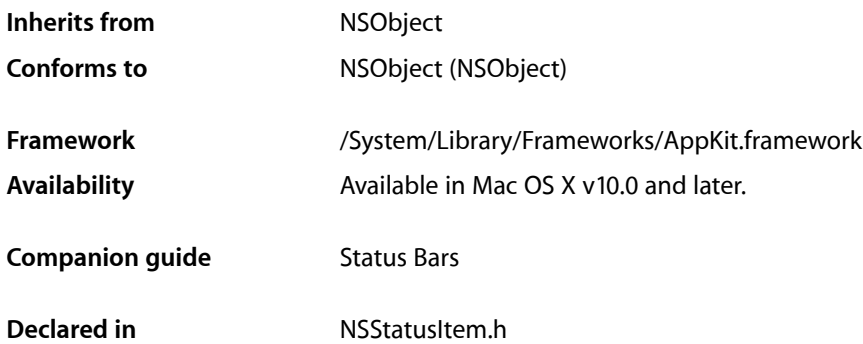

# <span id="page-4-1"></span>**Overview**

The NSStatusItem class represents the individual elements displayed within an NSStatusBar object. Instances are created by the NSStatusBar method statusItemWithLength:, which automatically adds the new status item to the status bar. The appearance and behavior of the status item are then set using the various NSStatusItem methods, such as [setTitle:](#page-14-1) (page 15) and [setAction:](#page-10-1) (page 11).

# <span id="page-4-3"></span><span id="page-4-2"></span>Tasks

### **Getting the Item's Status Bar**

<span id="page-4-4"></span>[– statusBar](#page-15-2) (page 16)

Returns the status bar in which the receiver is displayed.

### **Configuring the Status Item's Appearance**

[– setTitle:](#page-14-1) (page 15)

Sets the string that is displayed at the receiver's position in the status bar.

[– title](#page-16-1) (page 17)

Returns the string that is displayed at the receiver's position in the status bar.

[– setAttributedTitle:](#page-11-1) (page 12)

Sets the attributed string that is displayed at the receiver's position in the status bar.

[– attributedTitle](#page-7-0) (page 8)

Returns the attributed string that is displayed at the receiver's position in the status bar

[– setImage:](#page-12-2) (page 13)

Sets the image that is displayed at the receiver's position in the status bar to *image*.

- [image](#page-8-1) (page 9)
	- Returns the image that is displayed at the receiver's position in the status bar.
- [setAlternateImage:](#page-11-0) (page 12)

Sets an alternate image to be displayed when a status bar item is highlighted.

[– alternateImage](#page-6-4) (page 7)

Returns the alternate image that is displayed when a status bar item is highlighted.

- [setLength:](#page-13-0) (page 14) Sets the amount of space in the status bar that should be allocated to the receiver.
- [length](#page-9-0) (page 10) Returns the amount of space allocated to the receiver within its status bar.
- [setHighlightMode:](#page-12-1) (page 13) Sets whether the receiver is highlighted when it is clicked.
- [highlightMode](#page-8-0) (page 9)

Returns whether the receiver is highlighted when clicked.

- [setToolTip:](#page-15-0) (page 16) Sets the tool tip string that is displayed when the cursor pauses over the receiver.
- <span id="page-5-0"></span>[– toolTip](#page-16-2) (page 17)

Returns the tool tip string that is displayed when the cursor pauses over the receiver.

### **Managing the Status Item's Behavior**

[– setEnabled:](#page-12-0) (page 13)

Sets whether the receiver is enabled to respond to clicks.

[– isEnabled](#page-8-2) (page 9)

Returns whether the receiver is enabled and responding to clicks.

[– setTarget:](#page-14-0) (page 15)

Sets the target object to which the receiver's action message is sent when the receiver is clicked.

[– target](#page-16-0) (page 17)

Returns the target to which the receiver's action message is sent when the user clicks the receiver.

[– setAction:](#page-10-1) (page 11)

Sets the selector that is sent to the receiver's target when the receiver is clicked.

[– action](#page-6-3) (page 7)

Returns the selector that is sent to the receiver's target when the user clicks the receiver.

[– setDoubleAction:](#page-11-2) (page 12)

Sets the selector that is sent to the receiver's target when the receiver is double-clicked.

- [doubleAction](#page-7-1) (page 8) Returns the selector that is sent to the receiver's target when the user double-clicks the receiver.
- [sendActionOn:](#page-10-0) (page 11) Sets the conditions on which the receiver sends action messages to its target.
- [setMenu:](#page-13-1) (page 14) Sets the pull-down menu that is displayed when the receiver is clicked.

[– menu](#page-9-1) (page 10)

Returns the drop-down menu that is displayed when the receiver is clicked.

[– popUpStatusItemMenu:](#page-9-2) (page 10)

Displays a menu under a custom status bar item.

### <span id="page-6-0"></span>**Managing a Custom View**

- [setView:](#page-15-1) (page 16) Sets the custom view that is displayed at the receiver's position in the status bar.
- <span id="page-6-1"></span>[– view](#page-16-3) (page 17) Returns the custom view that is displayed at the receiver's position in the status bar.

### **Drawing a Status Item**

[– drawStatusBarBackgroundInRect:withHighlight:](#page-7-2) (page 8)

Draws the menu background pattern for a custom status-bar item in regular or highlight pattern.

# <span id="page-6-3"></span><span id="page-6-2"></span>Instance Methods

### **action**

Returns the selector that is sent to the receiver's target when the user clicks the receiver.

- (SEL)**action**

### **Availability**

Available in Mac OS X v10.0 and later.

#### **See Also**

```
– setAction: (page 11)
– target (page 17)
```
#### <span id="page-6-4"></span>**Declared In** NSStatusItem.h

## **alternateImage**

Returns the alternate image that is displayed when a status bar item is highlighted.

- (NSImage \*)**alternateImage**

#### **Availability**

Available in Mac OS X v10.3 and later.

**See Also** [– setAlternateImage:](#page-11-0) (page 12) [– image](#page-8-1) (page 9)

**Declared In** NSStatusItem.h

### <span id="page-7-0"></span>**attributedTitle**

Returns the attributed string that is displayed at the receiver's position in the status bar

```
- (NSAttributedString *)attributedTitle
```
**Discussion**

.

**Availability** Available in Mac OS X v10.0 and later.

#### **See Also**

```
– setAttributedTitle: (page 12)
```
- [setTitle:](#page-14-1) (page 15)
- [title](#page-16-1) (page 17)

<span id="page-7-1"></span>**Declared In** NSStatusItem.h

### **doubleAction**

Returns the selector that is sent to the receiver's target when the user double-clicks the receiver.

```
- (SEL)doubleAction
```
#### **Availability**

Available in Mac OS X v10.4 and later.

#### **See Also**

```
– setDoubleAction: (page 12)
```
[– target](#page-16-0) (page 17)

<span id="page-7-2"></span>**Declared In** NSStatusItem.h

### **drawStatusBarBackgroundInRect:withHighlight:**

Draws the menu background pattern for a custom status-bar item in regular or highlight pattern.

- (void)**drawStatusBarBackgroundInRect:**(NSRect)*rect* **withHighlight:**(BOOL)*highlight*

### **Parameters**

*rect*

A rectangle defining the area of a custom status-bar item.

*highlight*

YES to draw the background pattern in the standard highlight pattern, NO to not highlight the pattern..

### **Discussion**

You can use this method to help a custom status-bar item emulate the behavior of a standard item.

#### **Availability**

Available in Mac OS X v10.3 and later.

**See Also** [– setView:](#page-15-1) (page 16)

**Declared In** NSStatusItem.h

### <span id="page-8-0"></span>**highlightMode**

Returns whether the receiver is highlighted when clicked.

- (BOOL)**highlightMode**

**Availability** Available in Mac OS X v10.0 and later.

### **See Also** [– setHighlightMode:](#page-12-1) (page 13)

<span id="page-8-1"></span>**Declared In** NSStatusItem.h

### **image**

Returns the image that is displayed at the receiver's position in the status bar.

- (NSImage \*)**image**

**Discussion** Returns nil if an image has not been set.

### **Availability**

Available in Mac OS X v10.0 and later.

### **See Also**

- [setImage:](#page-12-2) (page 13)
- <span id="page-8-2"></span>[– alternateImage](#page-6-4) (page 7)

### **Declared In**

NSStatusItem.h

### **isEnabled**

Returns whether the receiver is enabled and responding to clicks.

```
- (BOOL)isEnabled
```
#### **Availability**

Available in Mac OS X v10.0 and later.

**See Also**

[– setEnabled:](#page-12-0) (page 13)

**Declared In**

<span id="page-9-0"></span>NSStatusItem.h

### **length**

Returns the amount of space allocated to the receiver within its status bar.

- (CGFloat)**length**

#### **Discussion**

If the status bar is horizontal, the return value is the width of the status item. Besides a physical length, the return value may be NSSquareStatusItemLength or NSVariableStatusItemLength (see NSStatusBar "Constants"), if the status item size is either determined by the status bar thickness or allowed to vary according to the status item's true size, respectively.

#### **Availability**

Available in Mac OS X v10.0 and later.

#### **See Also**

- [setLength:](#page-13-0) (page 14)
- statusItemWithLength: (NSStatusBar)

#### <span id="page-9-1"></span>**Declared In**

NSStatusItem.h

#### **menu**

Returns the drop-down menu that is displayed when the receiver is clicked.

- (NSMenu \*)**menu**

### **Availability**

Available in Mac OS X v10.0 and later.

### **See Also**

```
– setMenu: (page 14)
```
#### **Declared In**

NSStatusItem.h

### **popUpStatusItemMenu:**

Displays a menu under a custom status bar item.

- (void)**popUpStatusItemMenu:**(NSMenu \*)*menu*

#### **Parameters**

#### *menu*

The NSMenu object to display.

### **Discussion**

You can use this method to cause a popup menu to appear under a custom status bar item when the user clicks the item. Note that the view of the receiver must exist (that is, it must not be  $\text{nil}$ ).

#### **Availability**

Available in Mac OS X v10.3 and later.

#### **See Also**

[– setMenu:](#page-13-1) (page 14)

[– setView:](#page-15-1) (page 16)

### **Declared In**

<span id="page-10-0"></span>NSStatusItem.h

### **sendActionOn:**

Sets the conditions on which the receiver sends action messages to its target.

```
- (NSInteger)sendActionOn:(NSInteger)mask
```
## **Parameters**

*mask*

Takes one or more of the following bit masks described in "Constants" section of the NSEvent class reference: NSLeftMouseUpMask, NSLeftMouseDownMask, NSLeftMouseDraggedMask, and NSPeriodicMask. Bitwise-OR multiple bit masks.

#### **Return Value**

A bit mask containing the previous settings. This bit mask uses the same values as specified in the *mask* parameter.

#### **Availability**

Available in Mac OS X v10.0 and later.

### <span id="page-10-1"></span>**Declared In**

NSStatusItem.h

### **setAction:**

Sets the selector that is sent to the receiver's target when the receiver is clicked.

- (void)**setAction:**(SEL)*action*

### **Discussion**

If the receiver has a menu set, *action* is not sent to the target when the receiver is clicked; instead, the click causes the menu to appear.

See *Action Messages* for additional information on action messages.

**Availability** Available in Mac OS X v10.0 and later.

```
See Also
– action (page 7)
– setMenu: (page 14)
```
**Declared In** NSStatusItem.h

### <span id="page-11-0"></span>**setAlternateImage:**

Sets an alternate image to be displayed when a status bar item is highlighted.

```
- (void)setAlternateImage:(NSImage *)image
```
### **Availability**

Available in Mac OS X v10.3 and later.

### **See Also**

[– alternateImage](#page-6-4) (page 7)

[– setImage:](#page-12-2) (page 13)

<span id="page-11-1"></span>**Declared In** NSStatusItem.h

### **setAttributedTitle:**

Sets the attributed string that is displayed at the receiver's position in the status bar.

```
- (void)setAttributedTitle:(NSAttributedString *)title
```
#### **Discussion**

If an image is also set, the title appears to the right of the image.

#### **Availability**

Available in Mac OS X v10.0 and later.

```
See Also
```
[– attributedTitle](#page-7-0) (page 8)

```
– setImage: (page 13)
```

```
– setTitle: (page 15)
```

```
Declared In
NSStatusItem.h
```
### **setDoubleAction:**

Sets the selector that is sent to the receiver's target when the receiver is double-clicked.

```
- (void)setDoubleAction:(SEL)action
```
#### **Discussion**

For the method to have any effect, the receiver's action and target must be set to the class in which the selector is declared. See *Action Messages* for additional information on action messages.

## **Availability**

Available in Mac OS X v10.4 and later.

**See Also** [– doubleAction](#page-7-1) (page 8)

**Declared In** NSStatusItem.h

### <span id="page-12-0"></span>**setEnabled:**

Sets whether the receiver is enabled to respond to clicks.

```
- (void)setEnabled:(BOOL)flag
```
**Availability** Available in Mac OS X v10.0 and later.

**See Also** [– isEnabled](#page-8-2) (page 9)

<span id="page-12-1"></span>**Declared In** NSStatusItem.h

### **setHighlightMode:**

Sets whether the receiver is highlighted when it is clicked.

```
- (void)setHighlightMode:(BOOL)flag
```
#### **Discussion**

The default is NO, which means the receiver isn't highlighted when it is clicked.

### **Availability**

Available in Mac OS X v10.0 and later.

### **See Also**

<span id="page-12-2"></span>[– highlightMode](#page-8-0) (page 9)

### **Declared In**

NSStatusItem.h

### **setImage:**

Sets the image that is displayed at the receiver's position in the status bar to *image*.

```
- (void)setImage:(NSImage *)image
```
### **Discussion**

If a title is also set, the image appears to the left of the title.

### **Availability**

Available in Mac OS X v10.0 and later.

#### **See Also**

- [image](#page-8-1) (page 9)
- [setAlternateImage:](#page-11-0) (page 12)
- [setAttributedTitle:](#page-11-1) (page 12)
- [setTitle:](#page-14-1) (page 15)

**Declared In**

<span id="page-13-0"></span>NSStatusItem.h

### **setLength:**

Sets the amount of space in the status bar that should be allocated to the receiver.

```
- (void)setLength:(CGFloat)len
```
### **Parameters**

*len*

If the status bar is horizontal, *len* is the horizontal space to allocate. In addition to a fixed length, *len* can be NSSquareStatusItemLength or NSVariableStatusItemLength (see "Constants" in the NSStatusBar class reference) to allow the status bar to allocate (and adjust) the space according to either the status bar's thickness or the status item's true size.

### **Availability**

Available in Mac OS X v10.0 and later.

### **See Also**

- [length](#page-9-0) (page 10)
- statusItemWithLength: (NSStatusBar)

#### <span id="page-13-1"></span>**Declared In**

NSStatusItem.h

### **setMenu:**

Sets the pull-down menu that is displayed when the receiver is clicked.

```
- (void)setMenu:(NSMenu *)menu
```
### **Parameters**

*menu*

The NSMenu object to display.

#### **Discussion**

When set, the receiver's single click action behavior is not used. The menu can be removed by setting *menu* to nil.

**Availability** Available in Mac OS X v10.0 and later.

### **See Also**

- [menu](#page-9-1) (page 10)
- [setAction:](#page-10-1) (page 11)
- [setTarget:](#page-14-0) (page 15)
- [popUpStatusItemMenu:](#page-9-2) (page 10)

**Declared In** NSStatusItem.h

### <span id="page-14-0"></span>**setTarget:**

Sets the target object to which the receiver's action message is sent when the receiver is clicked.

```
- (void)setTarget:(id)target
```
#### **Discussion**

If the receiver has a menu set, the action is not sent to *target* when the receiver is clicked; instead, the click causes the menu to appear.

#### **Availability**

Available in Mac OS X v10.0 and later.

```
See Also
```
- [target](#page-16-0) (page 17)
- [setMenu:](#page-13-1) (page 14)

### <span id="page-14-1"></span>**Declared In**

```
NSStatusItem.h
```
### **setTitle:**

Sets the string that is displayed at the receiver's position in the status bar.

```
- (void)setTitle:(NSString *)title
```
#### **Discussion**

If an image is also set, the title appears to the right of the image.

## **Availability**

Available in Mac OS X v10.0 and later.

```
See Also
```
- [title](#page-16-1) (page 17)
- [setAttributedTitle:](#page-11-1) (page 12)
- [setImage:](#page-12-2) (page 13)

#### **Declared In** NSStatusItem.h

### <span id="page-15-0"></span>**setToolTip:**

Sets the tool tip string that is displayed when the cursor pauses over the receiver.

```
- (void)setToolTip:(NSString *)toolTip
```
#### **Parameters**

*toolTip*

A string that functions as the title of the status item.

**Availability** Available in Mac OS X v10.0 and later.

**See Also**

```
– toolTip (page 17)
```
<span id="page-15-1"></span>**Declared In** NSStatusItem.h

### **setView:**

Sets the custom view that is displayed at the receiver's position in the status bar.

```
- (void)setView:(NSView *)view
```
#### **Parameters**

### *view*

The NSV i ew object representing the custom view.

### **Discussion**

Setting a custom view overrides all the other appearance and behavior settings defined by NSStatusItem. The custom view is responsible for drawing itself and providing its own behaviors, such as processing mouse clicks and sending action messages.

#### **Availability** Available in Mac OS X v10.0 and later.

**See Also** [– view](#page-16-3) (page 17)

<span id="page-15-2"></span>**Declared In**

NSStatusItem.h

### **statusBar**

Returns the status bar in which the receiver is displayed.

- (NSStatusBar \*)**statusBar**

### **Availability**

Available in Mac OS X v10.0 and later.

**Declared In** NSStatusItem.h

### <span id="page-16-0"></span>**target**

Returns the target to which the receiver's action message is sent when the user clicks the receiver.

```
- (id)target
```
**Availability** Available in Mac OS X v10.0 and later.

**See Also** [– setTarget:](#page-14-0) (page 15) [– action](#page-6-3) (page 7)

<span id="page-16-1"></span>**Declared In** NSStatusItem.h

### **title**

Returns the string that is displayed at the receiver's position in the status bar.

```
- (NSString *)title
```
**Availability** Available in Mac OS X v10.0 and later.

#### **See Also**

[– setAttributedTitle:](#page-11-1) (page 12)

[– setTitle:](#page-14-1) (page 15)

<span id="page-16-2"></span>**Declared In** NSStatusItem.h

### **toolTip**

Returns the tool tip string that is displayed when the cursor pauses over the receiver.

```
- (NSString *)toolTip
```
### **Availability**

Available in Mac OS X v10.0 and later.

```
See Also
– setToolTip: (page 16)
```
<span id="page-16-3"></span>**Declared In** NSStatusItem.h

### **view**

Returns the custom view that is displayed at the receiver's position in the status bar.

- (NSView \*)**view**

NSStatusItem Class Reference

### **Availability**

Available in Mac OS X v10.0 and later.

### **See Also**

[– setView:](#page-15-1) (page 16)

### **Declared In** NSStatusItem.h

# <span id="page-18-0"></span>Document Revision History

This table describes the changes to *NSStatusItem Class Reference*.

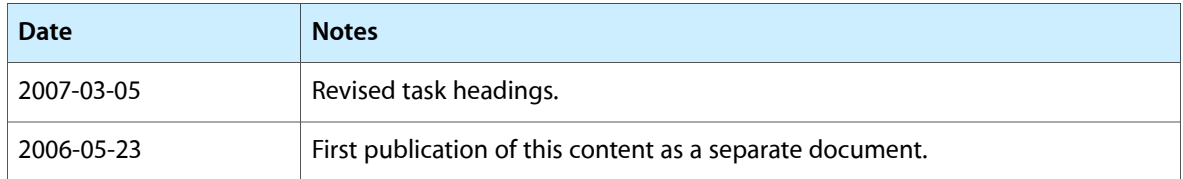

### **REVISION HISTORY**

Document Revision History

# Index

### <span id="page-20-0"></span>A

action instance method [7](#page-6-3) alternateImage instance method [7](#page-6-4) attributedTitle instance method [8](#page-7-0)

### D

doubleAction instance method [8](#page-7-1) drawStatusBarBackgroundInRect:withHighlight: instance method [8](#page-7-2)

### H

highlightMode instance method [9](#page-8-0)

### I

image instance method [9](#page-8-1) isEnabled instance method [9](#page-8-2)

### L

length instance method [10](#page-9-0)

### M

menu instance method [10](#page-9-1)

### P

popUpStatusItemMenu: instance method [10](#page-9-2)

# S

sendActionOn: instance method [11](#page-10-0) setAction: instance method [11](#page-10-1) setAlternateImage: instance method [12](#page-11-0) setAttributedTitle: instance method [12](#page-11-1) setDoubleAction: instance method [12](#page-11-2) setEnabled: instance method [13](#page-12-0) setHighlightMode: instance method [13](#page-12-1) setImage: instance method [13](#page-12-2) setLength: instance method [14](#page-13-0) setMenu: instance method [14](#page-13-1) setTarget: instance method [15](#page-14-0) setTitle: instance method [15](#page-14-1) setToolTip: instance method [16](#page-15-0) setView: instance method [16](#page-15-1) statusBar instance method [16](#page-15-2)

### T

target instance method [17](#page-16-0) title instance method [17](#page-16-1) toolTip instance method [17](#page-16-2)

### V

view instance method [17](#page-16-3)